## **TYPO3 CMS Versione 9.1 - Le novità** Riepilogo delle funzionalità, modifiche e aggiornamenti

Traduzione italiana di: **Roberto Torresani** (roberto.torresani (at) typo3.org)

25/February/2018 Creative Commons BY-NC-SA 3.0

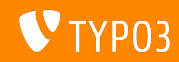

## **[TYPO3 CMS Versione 9.1 - Le novit‡](#page-1-0)**

**Indice delle sezioni**

[Introduzione](#page-2-0)

[Interfaccia utente Backend](#page-9-0)

[Modifiche per integratori](#page-13-0)

[Modifiche per sviluppatori](#page-16-0)

[Funzionalità deprecate/rimosse](#page-23-0)

[Varie](#page-26-0)

[Fonti e autori](#page-28-0)

<span id="page-1-0"></span>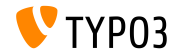

## **I fatti in breve**

<span id="page-2-0"></span>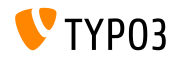

**TYPO3 CMS Versione 9.1 - I fatti in breve**

- Data di rilascio: 30 Gennaio 2018
- Tipo di rilascio: Sprint Release

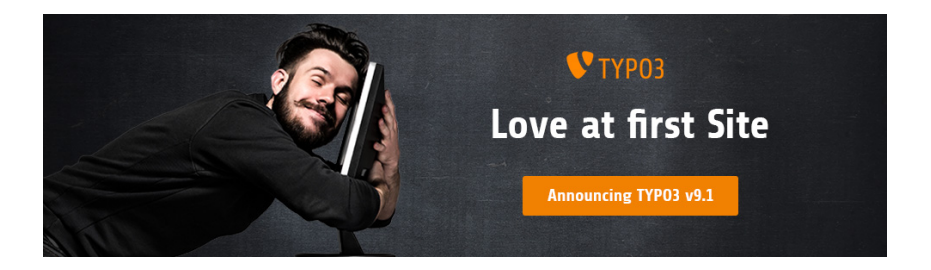

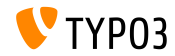

**Requisiti di sistema**

PHP versione 7.2

(potrebbe essere ridotto a PHP 7.1 o 7.0 nelle prossime release, in attesa di decisione)

#### Impostazioni PHP:

- memory\_limit >= 128M
- max\_execution\_time >= 240s
- max\_input\_vars >= 1500
- l'opzione di compilazione --disable-ipv6 non deve essere usata
- La maggior parte dei Database supportati da **Doctrine DBAL** funzionano anche con TYPO3. I DB verificati sono ad esempio:

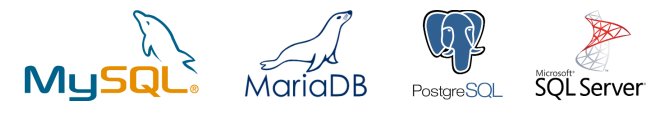

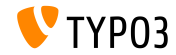

#### **Sviluppo e tempi di rilascio**

#### **TYPO3 v9**

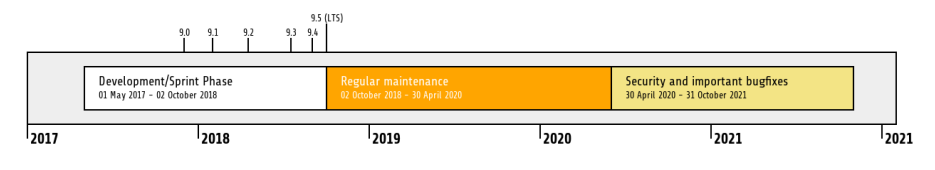

#### **Estensione di supporto**

La [TYPO3 GmbH](https://typo3.com) offre ulteriori opzioni di supporto per TYPO3 v9 LTS anche dopo il 31 ottobre 2021, per ulteriori due anni.

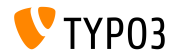

**TYPO3 v9 Roadmap**

Date di rilascio stimate e loro obiettivi principali:

- v9.0 12/Dic/2017 Install Tool e refactoring dell'albero delle pagine, Unione pagine tradotte
- v9.1 30/Gen/2018 Gestione reindirizzamento
- $\blacksquare$  v9.2 10/Apr/2018 Configurazione del sito
- $\bullet$  v9.3 12/Giu/2018 URL Routing
- v9.4 04/Set/2018 Editing nel frontend
- v9.5 02/Ott/2018 Rilascio LTS

<https://typo3.org/news/article/typo3-v9-roadmap/>

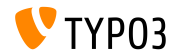

**Installazione**

Procedura ufficiale di installazione in Linux/Mac OS X (Directory Root ad esempio /var/www/site/htdocs):

```
$ cd /var/www/site
$ wget --content-disposition get.typo3.org/9.1
$ tar xzf typo3_src-9.1.0.tar.gz
$ cd htdocs
$ ln -s ../typo3_src-9.1.0 typo3_src
$ ln -s typo3_src/index.php
$ ln -s typo3_src/typo3
$ touch FIRST_INSTALL
```
- **Link simbolici in Microsoft Windows:** 
	- Usa junction in Windows XP/2000
	- Usa mklink in Windows Vista e Windows 7

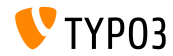

**Installazione con composer**

#### Installazione con *composer* in Linux/Mac OS X

- \$ cd /var/www/site/ \$ composer create-project typo3/minimal
- $\blacksquare$  In alternativa, create il vostro file composer, json ed eseguite:

\$ composer install

Un esempio di file composer. json può essere scaricato: [git.typo3.org/TYPO3CMS/Distributions/Base.git/blob/HEAD:/composer.json](https://git.typo3.org/TYPO3CMS/Distributions/Base.git/blob/HEAD:/composer.json)

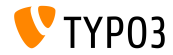

## Capitolo 1:

## **Interfaccia utente Backend**

<span id="page-9-0"></span>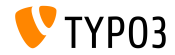

#### **Amministrazione del sito**

Un nuovo modulo di **amministrazione del sito** Ë stato inserito nel core di TYPO3. Il suo scopo principale è quello di ospitare funzionalità relative alla configurazione del sito, es. lingue, domini e reindirizzamenti.

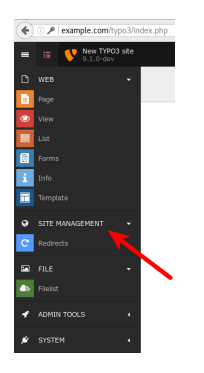

La nuova estensione di sistema EXT:redirects costituisce il primo componente di questo modulo (vedi pagina seguente per dettagli).

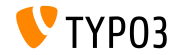

**Redirects**

Il nuovo modulo permette agli integratori ed editori di configurare i redirect. La funzionalità comprende anche un semplice contatore di visite (deve essere abilitato) e i rendirizzamenti possono essere impostati come illimitati o per un periodo specifico di tempo

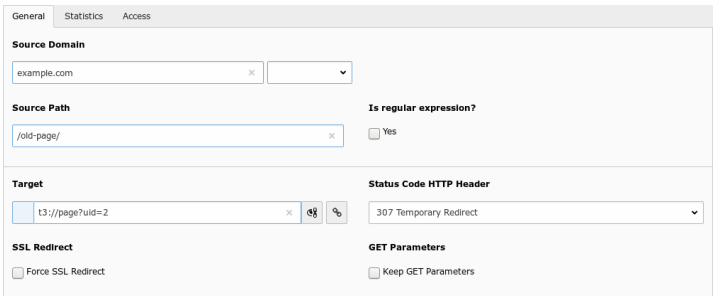

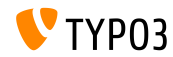

#### **Nomi dei campi in modalità debug**

- Gli integratori e sviluppatori di TYPO3 spesso interagiscono con i campi di backend, ad es. quando si impostano i permessi di accesso durante la configurazione di TSConfig.
- Invece di esaminare il codice sorgente del browser, i nomi dei campi vengono mostrati per ogni campo generato da FormEngine.
- Questo vale solo per gli utenti con privilegi di amministratore e richiede che la modalità di debug sia abilitata in TYPO3:

\$GLOBALS['TYPO3\_CONF\_VARS']['BE']['debug']

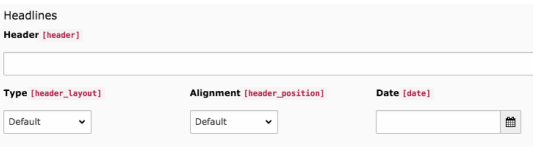

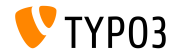

# Capitolo 2: **Modiche per integratori**

<span id="page-13-0"></span>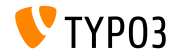

**Import/Export**

Sono stati apportati diversi aggiornamenti alla estensione di sistema impexp:

- $\blacksquare$  La restrizione "numero massimo di record" è stata rimossa Quando si esportano pagine o record, la restrizione di esportazione solo un numero massimo di record, è stata rimossa.
- $\blacksquare$  La restrizione "dimensione massima dei file" è stata rimossa Quando si esportano file usando l'interfaccia "Export", la restrizione esporta solo file fino ad una dimensione massima, è stata rimossa.
- $\blacksquare$  Rimossa verifica dimensione dei file Quando si esportano o importano strutture, record e file veniva archiviata la dimensione dei file esportati e verificata nel processo di importazione. Questo cambiamento non ha impatti sugli editori.

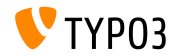

#### **Funzionalit‡ di reindirizzamento**

- $\blacksquare$  L'opzione per configurare un reindirizzamento, quando un dominio è aggiunto ad una specifica pagina o ramo di pagine, è stato rimossa.
- Le impostazioni di redirect possono ora essere fatte nel nuovo modulo Site Management  $\rightarrow$  Redirects

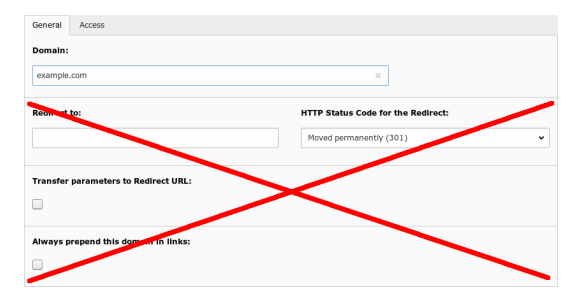

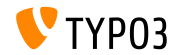

## Capitolo 3:

## **Modiche per sviluppatori**

<span id="page-16-0"></span>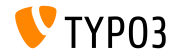

#### **filterRecursive()**

- La Class TYPO3\CMS\Core\Utility\ArrayUtility presenta un nuovo metodo per filtrare gli array multidimensionali: filterRecursive()
- Questo metodo si comporta come la funzione PHP array  $fitter()$ https://php.net/manual/en/function.array-filter.php
- $\blacksquare$  Se non è definita una callback, quando i valori equivalgono al boolean "false" vengono rimossi

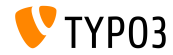

### Attiva/Disattiva funzionalità [Feature Toggles] (1)

- **La nuova API Feature Toggles** è stata implementata.
- $\blacksquare$  L'obiettivo di questa API è quello di supportare al meglio le funzionalità alternative, pur mantenendo le vecchie funzionalità
- $\blacksquare$  L'API verifica in un array di opzioni a livello di sistema \$TYPO3\_CONF\_VARS['SYS']['features']
- Sia il core di TYPO3 che le estensioni possono quindi fornire funzionalità alternative per una determinata azione
- Tipi casi d'uso per esempio:
	- Creare eccezioni in determinate occasioni, invece di una stringa di errore.
	- Disabilitare una funzionalità obsoleta, che potrebbe essere ancora utilizzata, ma rallenta il sistema.
	- Abilita una funzione alternativa di gestione PageNotFound in un'installazione.

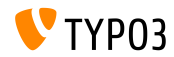

## **[Modiche per sviluppatori](#page-16-0)**

**Attiva/Disattiva funzionalit‡ [Feature Toggles] (2)**

- Le funzionalità sono documentate per il core di TYPO3 (add link)
- Gli sviluppatori di estensioni possono usare l'API per qualsiasi funzione  $\blacksquare$ personalizzata fornita dall'estensione:

```
if (GeneralUtility::makeInstance(Features::class)->isFeatureEnabled('myFeatureName')) {
  // do custom processing
}
```
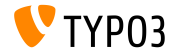

**"Draw Header" Hook**

- $\blacksquare$  Un nuovo hook è stato aggiunto a  $EXT:recordlist$  per renderizzare un contenuto sopra qualsiasi altro contenuto
- Per registare un hook:

```
$GLOBALS['TYPO3_CONF_VARS']['SC_OPTIONS']['cms/layout/db_layout.php']
  ['drawHeaderHook']['sys_note'] = \Vendor\Extkey\Hooks\PageHook::class . '->render';
```
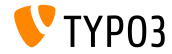

### **BE User Login Hook (1)**

- Negli accessi di utenti di backend, sono eseguiti hook registrati
- Questo permette agli sviluppatori TYPO3 di creare funzioni che fanno *qualcosa* quando accede un utente di BE
- $\blacksquare$  I servizi di notifica sono tipici casi d'uso:
	- Invia un messaggio a Slack o sistemi simili di messaggistica.
	- Invia un SMS al cellulare dell'utente.
	- Passa questo evento ad un altro sistema per monitorare attività sospette.
	- ecc.

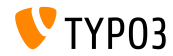

## **[Modiche per sviluppatori](#page-16-0)**

### **BE User Login Hook (2)**

#### Per registrare un hook:

```
$GLOBALS['TYPO3_CONF_VARS']['SC_OPTIONS']['t3lib/class.t3lib_userauthgroup.php']
  ['backendUserLogin'][] = \Vendor\Extkey\Hooks\BackendUserLogin::class . '->dispatch';
```
**Example 1** Esegue il metodo dispatch() quando un utente di BE accede, e passa lo user array come parametro al metodo:

```
public function dispatch($backendUser)
{
 if (isset($backendUser['user']['username'])) {
    $username = $backendUser['user']['username'];
   $email = $backendUser['user']['email'];
   // do something...
 }
}
```
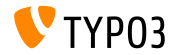

## Funzionalità deprecate/rimosse

## Capitolo 4:

## Funzionalità deprecate/rimosse

<span id="page-23-0"></span>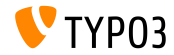

## **[Funzionalit‡ deprecate/rimosse](#page-23-0)**

**EXT:rsaauth**

- L'estensione EXT:rsaauth Ë stata segnata come **deprecata**
- Vista la rapida crescita dell'uso di SSL/TLS, la tecnologia utilizzata dall'estensione non è più considerata "sicura":
	- Solo la password viene trasmessa crittografata
	- $\blacksquare$  Lo scambio di chiavi tra server e client non è autenticato (consente attacchi man-in-the-middle)
	- Gli ID di sessione sono trasmessi in chiaro, ma hanno lo stesso valore delle password
- Va utilizzata una connessione sicura (HTTPS) al suo posto, e crittografati tutti i dati scambiati tra client e server (TYPO3 frontend e backend)

**Nota: i browser moderni, di base, avvisano gli utenti quando i dati di un modulo sono inviati tramite una connessione non crittografata - non solo la password o i dati della carta di credito.**

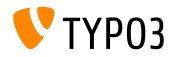

## **[Funzionalit‡ deprecate/rimosse](#page-23-0)**

**RawValidator**

- RawValidator Ë stato segnato come **deprecato**
- Era stato pensato per essere una sorta di NullObject per prevenire un "NoSuchValidatorException", ma queste eccezioni sono intercettate, il che rende obsoleto il validatore
- $\blacksquare$  Visto che il validatore non convalida nulla, è molto probabile che questo cambiamento non influisca su alcuna installazione
- $\blacksquare$  Nel caso uno sviluppatore utilizzi RawValidator, dovrà implementarlo autonomamente

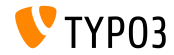

# Chapter 6: **Varie**

<span id="page-26-0"></span>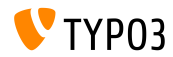

### **[Varie](#page-26-0)**

**Aggiornamento di varie librerie**

- "doctrine/dbal" aggiornato alla versione 2.6.3 <http://doctrine-project.org>
- "CKEditor" aggiornato alla versione 4.8.0 <https://ckeditor.com>
- "D3.js" aggiornato alla versione 4.12.2 <https://d3js.org>
- "Moment.js" aggiornato alla versione 2.20.1 <https://momentjs.com>
- "CodeMirror" aggiornato alla versione 5.33.0 <https://codemirror.net>
- "imagesLoaded" aggiornato alla versione 4.1.4 <https://imagesloaded.desandro.com>

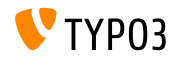

# Capitolo 6: **Fonti e autori**

<span id="page-28-0"></span>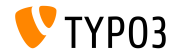

## **[Fonti e autori](#page-28-0)**

#### **Fonti**

#### **TYPO3 News:**

■ <https://typo3.org/news>

#### **Note sulla release:**

- [https://get.typo3.org/release-notes/9.x/TYPO3\\_CMS\\_9.1.0](https://get.typo3.org/release-notes/9.x/TYPO3_CMS_9.1.0)
- [INSTALL.md](https://github.com/TYPO3/TYPO3.CMS/blob/master/INSTALL.md) e [ChangeLog](https://github.com/TYPO3/TYPO3.CMS/tree/master/typo3/sysext/core/Documentation/Changelog)
- typo3/sysext/core/Documentation/Changelog/9.1/\*

### **TYPO3 Bug-/Segnalazioni:**

■ <https://forge.typo3.org/projects/typo3cms-core>

#### **TYPO3 and Fluid Git Repositories:**

- https://git.typo3.org/Packages/TYP03.CMS.git
- https://github.com/TYP03/Fluid

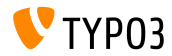

### **[Fonti e autori](#page-28-0)**

#### **TYPO3 CMS What's New Team:**

#### Pierrick Caillon, Richard Haeser, Jigal van Hemert Henrietta Kucsovan, Michael Schams e **Roberto Torresani**

<https://typo3.org/download/release-notes/whats-new>

Licensed under Creative Commons BY-NC-SA 3.0

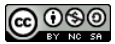

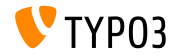